### Adjustable Shelf Pin Options - Post Import

#### Contents of this Article...

- Organise imported materials in the Material Manager
- Add price to shelf support material
- Set up the shelf support material in your Room Schedule
- Check the order of UCS

#### Organise the imported materials > Locate the new shelf supports...

- 1. Splash screen > Material Manager
- 2. Expand the new group at the bottom
- 3. Select the Miscellaneous group
- 4. Left Click Drag the shelf support over to your existing Miscellaneous group
- 5. Right Click > Delete Group Remove all empty groups from the bottom of the material manager

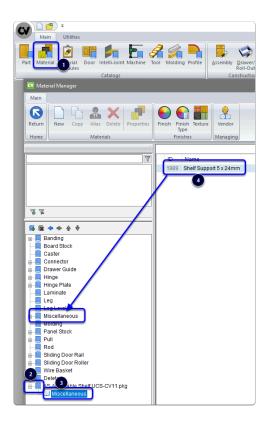

## Adjustable Shelf Pin Options - Post Import

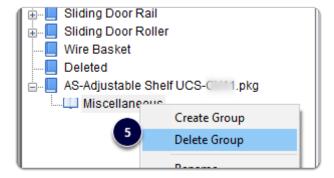

#### Edit the Shelf Support material price...

While we're in the material Manager, locate the material again and check the price of the shelf support

- 1. Material Manager > Miscellaneous > Right Click the Shelf Support > Properties
- 2. Vendor
- 3. Edit your price

| Shelf Support 5 x 24mm | Shelf Support N |
|------------------------|-----------------|
|                        | Сору            |
|                        | Delete          |
|                        | Alias           |
| •                      | Redefine        |
|                        | Properties      |

Apps to make Cabinet Vision work for you. Adjustable Shelf Pin Options - Post Import

| Material Properties                                                  |                                     | ?                                                                                                    |
|----------------------------------------------------------------------|-------------------------------------|----------------------------------------------------------------------------------------------------|
| lain                                                                 |                                     |                                                                                                    |
|                                                                      | Kit Composite Parameter<br>Advanced | s 2 Model                                                                                                    |
| materials                                                            | Autancea                            |                                                                                                    |
| eneral Operations                                                    |                                     |                                                                                                    |
| Material                                                             |                                     |                                                                                                    |
| ID                                                                   | 1989                                |                                                                                                    |
| Name                                                                 | Shelf Support 5 x 24mm              |                                                                                                    |
| Description                                                          | Shelf Support Nickel 5 x 24mm       |                                                                                                    |
| Туре                                                                 | Miscellaneous                       |                                                                                                    |
| Unit Of Issue                                                        | Each                                |                                                                                                    |
| Default Vendor                                                       | Hafele (NZ) Limited                 |                                                                                                    |
|                                                                      | \$0.09                              |                                                                                                    |
| Default Cost                                                         |                                     |                                                                                                    |
| Call Drice                                                           | ¢0.00                               |                                                                                                    |
|                                                                      | ¢0.00                               | ? ×                                                                                                    |
| Sall Drica                                                           | ¢0.00                               | ? ×                                                                                                    |
| Sall Drica                                                           | ¢0.00                               | ? ×                                                                                                    |
| Sell Price<br>W Material Vendor Manager - She                        | kn on<br>If Support 5 x 24mm        |                                                                                                    |
| Vaterial Vendor Manager - She                                        | If Support 5 x 24mm                 | Name Address 1                                                                                                    |
| Sell Drice<br>Material Vendor Manager - She                          | kn on<br>If Support 5 x 24mm        | Name Address 1 /<br>Check Availability                                                                                                    |
| Sal Drice<br>Material Vendor Manager - She<br>She<br>Vendor Name SKU | If Support 5 x 24mm                 | Name     Address 1       Check Availability     Access Group                                                                                                    |
| Vaterial Vendor Manager - She                                        | ff Support 5 x 24mm                 | Name Address 1 Check Availability Access Group Blum New Zealar                                                                                                  |
| Vaterial Vendor Manager - She                                        | ff Support 5 x 24mm                 | Address 1<br>Check Availability<br>Access Group<br>Blum New Zealar<br>The Laminex Gro                                                                           |
| Sal Drice<br>Material Vendor Manager - She<br>She<br>Vendor Name SKU | ff Support 5 x 24mm                 | Address 1 /<br>Check Availability<br>Access Group<br>Blum New Zealar<br>The Laminex Gro<br>Hafele (NZ) Limit                                                    |
| Sal Drice<br>Material Vendor Manager - She<br>She<br>Vendor Name SKU | ff Support 5 x 24mm                 | Address f<br>Check Availability<br>Access Group<br>Blum New Zealar<br>The Laminex Gro<br>Hafele (NZ) Limit<br>Prime Panels                                      |
| Sal Drice<br>Material Vendor Manager - She<br>She<br>Vendor Name SKU | ff Support 5 x 24mm                 | Address 1<br>Check Availability<br>Access Group<br>Blum New Zealar<br>The Laminex Gro<br>Hafele (NZ) Limit<br>Prime Panels<br>Sage Doors                        |
| Sal Drice<br>Material Vendor Manager - She<br>She<br>Vendor Name SKU | ff Support 5 x 24mm                 | Name Address 1   Check Availability Access Group   Blum New Zealar Blum New Zealar   The Laminex Gro Hafele (NZ) Limit   Prime Panels Sage Doors   Carters Name |
| Vaterial Vendor Manager - She                                        | ff Support 5 x 24mm                 | Address 1<br>Check Availability<br>Access Group<br>Blum New Zealar<br>The Laminex Gro<br>Hafele (NZ) Limit<br>Prime Panels<br>Sage Doors                        |
| Sal Drice<br>Material Vendor Manager - She<br>She<br>Vendor Name SKU | ff Support 5 x 24mm                 | Name Address 1   Check Availability Access Group   Blum New Zealar Blum New Zealar   The Laminex Gro Hafele (NZ) Limit   Prime Panels Sage Doors   Carters Name |

#### Next we will select the shelf support in the Room material schedules

- 1. Left Click Drag the shelf support material on to the Adjustable Shelf Pin part in the Room Schedule
- 2. If you have more than one room schedule Right Click the Adjustable Shelf Pin and select Change Material in Multiple Schedules
- 3. Click Apply All schedules will use the same material

# Adjustable Shelf Pin Options - Post Import

| 🕶 Schedule Mana | ger                    |                           |                           |                          |
|-----------------|------------------------|---------------------------|---------------------------|--------------------------|
| Main            |                        |                           |                           |                          |
| Return<br>Home  | Copy Delete Parameter  | Materia                   | als                       |                          |
|                 | :                      | Part - Part Category      | Assigned Material         |                          |
| ID=360          |                        |                           |                           |                          |
| Name            | Gloss Floor            | Adjustable Shelf Pin      | MATERIAL NOT ASSIGNED     |                          |
| Description     | Default Room Materials | Appliance                 | System Appliance White    |                          |
| Upcharge 0%     |                        | Appliance Black           | Appliance Black Gloss     |                          |
| openaige 0 %    |                        | Appliance Black Matt      | Appliance Black Matt      |                          |
|                 |                        | Appliance Panel           | System Appliance White    |                          |
|                 |                        | Appliance Stainless Steel | Appliance Stainless Steel | 産 杰 🔕                    |
|                 |                        |                           | Appliance White Gloss     |                          |
|                 |                        |                           | Appliance White Matt      | Material Category - Name |
|                 |                        |                           | Brass                     | Green                    |
|                 |                        |                           | Ceiling                   | LibPart Container        |
|                 |                        |                           | Chrome                    | MATERIAL NOT ASSIGN      |
|                 |                        |                           | Cloth                     | Plastic Door Bead        |
|                 |                        |                           | System Computer           | Plastic Tambour          |
|                 |                        |                           | Cooktop Panel 1 - F&P     |                          |
|                 |                        |                           | Cooktop Panel 2 - F&P     | Shelf Support 5 x 24mm   |
|                 |                        |                           | Cooktop Panel 3           | snell Support Sum (Qui   |
|                 |                        |                           | Cooktop Panel 4           | Stainless Steel          |
|                 |                        |                           | Digital Display 1         | Wall                     |
|                 |                        |                           | Digital Display 2         | Wall - Gloss             |

| CV Sche                            | dule Manag  | jer            |                                                   |                      |                     |                        |   |  |
|------------------------------------|-------------|----------------|---------------------------------------------------|----------------------|---------------------|------------------------|---|--|
| Main                               |             |                |                                                   |                      |                     |                        |   |  |
| ß                                  |             |                |                                                   | Room                 |                     |                        |   |  |
| Return                             | New         | Copy Delete Pa | arameters                                         | Gloss Floor 🔻        | System<br>Materials |                        |   |  |
| Home                               | Schedules   |                |                                                   |                      | Tools               |                        |   |  |
|                                    |             |                |                                                   | Part - Part Category | A                   | ssigned Material       |   |  |
| ID=360                             |             |                |                                                   | 🖃 📲 Room             | 1                   | MATERIAL NOT ASSIGNED  | ~ |  |
| Name                               |             | Gloss Floor    |                                                   |                      | ch Parent M         | laterial               |   |  |
| Description Default Room Materials |             | erials         | Appliance                                         |                      |                     |                        |   |  |
| Upcharge                           | Jpcharge 0% |                | Appliance B Change Material in Multiple Schedules |                      | 2                   |                        |   |  |
|                                    |             |                | Appliance B Remove Material                       |                      |                     |                        |   |  |
| Appliance Panel                    |             |                |                                                   |                      |                     | System Appliance White |   |  |

## Adjustable Shelf Pin Options - Post Import

| cv c | ?                     | ×           |  |                                      |                 |          |           |  |  |
|------|-----------------------|-------------|--|--------------------------------------|-----------------|----------|-----------|--|--|
| ٥s   | et M                  | aterial     |  | Material for currently selected part |                 |          |           |  |  |
|      | O Match Parent Select |             |  | Shelf Support 5 x 24mm               |                 |          |           |  |  |
|      |                       | Schedule    |  | Material                             |                 | Parent N | laterial( |  |  |
|      | $\boxtimes$           | Matt Floor  |  | Shelf Suppor                         | rt 5mm (Quake F | MATERIA  | LNOT      |  |  |
|      | $\boxtimes$           | Gloss Floor |  | Shelf Suppor                         | rt 5 x 24mm     | MATERIA  | L NOT     |  |  |
|      |                       |             |  |                                      |                 |          |           |  |  |
|      |                       |             |  |                                      |                 |          |           |  |  |
|      |                       |             |  |                                      |                 |          |           |  |  |
|      |                       |             |  |                                      |                 |          |           |  |  |
|      |                       |             |  |                                      |                 |          |           |  |  |
| <    |                       |             |  |                                      |                 |          | >         |  |  |
|      |                       |             |  | 3                                    | Apply           | E        | xit       |  |  |

#### The final step is to consider the position/order of your UCS...

If you group like UCS together you may wish the move the UCS up in the UCS list. This step is not important for this package.

Time to start a job and try it out!